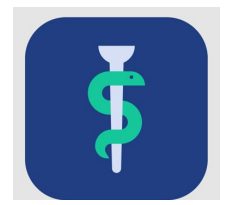

## **Til Sekretærer**

# **Tjekliste**

I Uddannelseslæge.dk kan du gøre følgende:

- oprette vejledere. Hvis du ikke kan finde den læge, du vil oprette, så kontakt dit regionale videreuddannelsessekretariat. vejledere vil **IKKE** modtage en automatisk mail, når deres profil oprettes eller redigeres
- tildele vejleder til uddannelseslæger
- validere vejlederlisten minimum hver 6. måned
- se et overblik over afdelingens/praksis uddannelseslæger og lave Exceludtræk
- søge den enkelte uddannelseslæge frem på navn eller via filtrering
- se uddannelseslægernes profiloplysninger
- se uddannelseslægens forløbshistorik
- se en liste over brugere, som din rolle giver dig adgang til at se
- se uddannelseslægernes evaluering af uddannelsesstedet
- se 'Nyheder' om systemet.

### **Adgang**

 Din profil i Uddannelseslæge.dk er oprettet af dit regionale videreuddannelsessekretariat på baggrund af henvendelse.

### **Hjælp**

- Find hjælp til [systemet på support-hjemmesiden](https://www.laegeuddannelsen.dk/forside/uddannelseslaegedk.aspx)
- Hvis noget er forkert godkendt, så skal der rettes skriftlig henvendelse til det regionale videreuddannelsessekretariat, som kan fjerne godkendelser.

#### **De regionale videreuddannelsessekretariater**

Region Sjælland, e-mail [rs-lvu@regionsjaelland.dk](mailto:rs-lvu@regionsjaelland.dk) Region Nordjylland, e-mail [Laegeligvidereuddannelse@rn.dk](mailto:Laegeligvidereuddannelse@rn.dk) Region Øst tlf. 3866 9930, e-mail [laegeuddannelsen@regionh.dk](mailto:laegeuddannelsen@regionh.dk) - [www.laegeuddannelsen.dk](http://www.laegeuddannelsen.dk/) Region Nord tlf. 7841 0800, e-mail [VUS@stab.rm.dk](mailto:VUS@stab.rm.dk) - [www.videreuddannelsen-nord.dk](http://www.videreuddannelsen-nord.dk/) Region Syd, e-mail [videreuddannelsen@rsyd.dk](mailto:videreuddannelsen@rsyd.dk) - [www.videreuddannelsen-syd.dk](http://www.videreuddannelsen-syd.dk/)